# **Video clip** •<br>• **tra streamlng, FTPe posta elettronica**

**Le novità del catalogo di in-sync - che ruota sempre più intorno alle versioni diversificate del mitico Speed Razor. La presentazione di una piccola, ma interessante serie di applicativi multimediali - in particolare un ActiveX per realizzare un modulo di cattura e un editor progettato appositamente per la manipolazione di clip video e la loro spedizione via posta elettronica. E infine, un terzetto di applicativi freeware d'alto livello.**

*di Bruno Rosati*

# **Cataloghi Online:** .**m-sync**

*Questo mese presentiamo* e *mettiamo in linea un estratto interattivo dal catalogo generale di in-sync. Un catalogo legato ad un solo prodotto: Speed Razor, ma che nelle capacità tecnologiche della software-house s'è evoluto* e *diramato in tante versioni dedicate a vari ambiti applicativi, fino a diventare un 'articolata serie di applicativi diversificati.*

ln-sync nasce nel 1992 con l'esclusivo intento di progettare sistemi di editing e per il rendering di effetti video su Pc. Un progetto di base che fondendo su una tecnologia di primissimo livello porta subito la software-house ad essere un punto di riferimento in campo video. Il suo prodotto di punta, Speed Razor, diviene subito il sistema di montaggio offline da preferire nella produzione di film, programmi televisivi, sigle, spot ed altri prodotti a carattere multimediale. Dando massimo slancio allo sviluppo in-sync comincia quindi a perfezionare il proprio modulo di lavoro che, da applicazione "generai purpose", si trasforma via via in

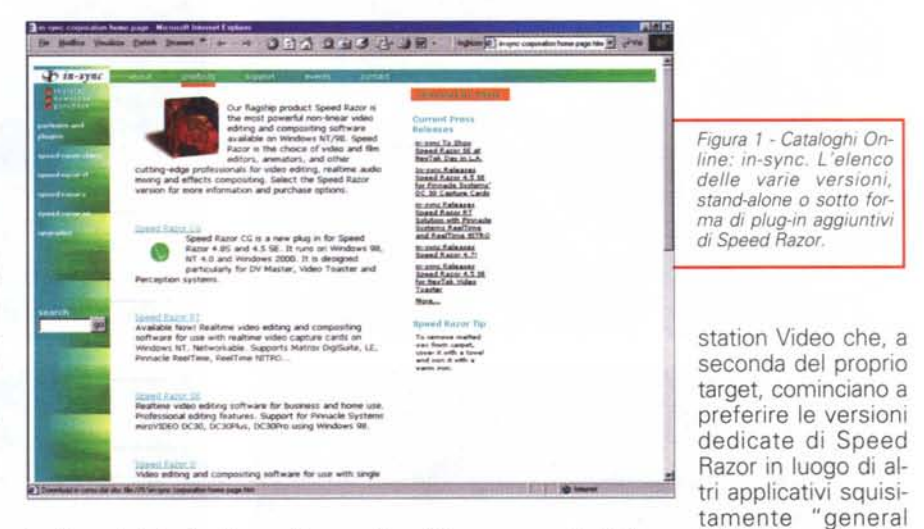

tanti moduli dedicati quanti sono gli ambiti professionali da cui arrivano le richieste di utilizzo. Nascono così decine di versioni dedicate di Speed Razor. Il cuore delle applicazioni è sempre lo stesso ma, come substrato supplementare, vengono implementate le funzioni più verticali in modo da soddisfare tanto le varie applicazioni in post-produzione (realizzazione di sigle con lo sviluppo delle tecniche per il video composing, di titolazioni elettroniche, cattura e mixing in tempo reale, ecc.) quanto i singoli produttori di Work-

purpose". Il "trucco" sta nella realizzazione di plug-in che s'inseriscono nel corpo centrale dell'applicativo che, già nel progetto originario, è pensato e costruito per espandersi con qualsiasi modulo esterno.

**Speed Razor** CG. La prima versione dedicata a svilupparsi dall'applicativo originario è il plug-in aggiuntivo per la realizzazione di titoli e animazioni Speed Razor CG. La sigla "CG" sta chiaramente per Character Generator e costituisce a tutti gli effetti il completamento software di

## **Computer & Wideo**

workstation video dotate di unità digitali come la DV Master, il Video Toster e la serie Perception.

**Speed Razor Real Time.** Così come lascia intendere la denominazione datagli, Speed Razor Real Time è un sistema autore particolarmente dotato in fatto di resa in tempo reale che trova ideale completamento nei sistemi hardware più potenti quali Matrox DigiSuite, Pinnacle ReelTime *Figura* 2 - *Cataloghi Online: in-sync. Speed Razor* 4.5 *SE.*

*Figura* 3 - *WebKapture. L'Home Page dalla quale iniziare il tour nel mondo del Web Publishing multimediale.*

ambiente Windows 98. La Special Edition trova il suo ideale ambito applicativo nella realizzazione di CD-ROM e streaming per il Web.

**Speed Razor Client.** La versione di Speed Razor che viene offerta per

l'editing video in offline senza essere abbinata, via plug-in, a nessuna base hardware. In pratica la "client" è una versione di Speed Razor da preferire a livello di produzioni distribuite, laddove al sistema di acquisizione dedicato via rete vengono affiancate macchine esclusivamen-

te delegate alla sola fase di montaggio. **Speed Razor 4.5 SE NewTek Video** speciali" di Speed Razor che prendiamo in considerazione in questa rapida panoramica e che è possibile trovare in tutte le confezioni del mitico Video Toaster, al quale offre massimo supporto, dalla fase di acquisizione a quella di montaggio, resa e output finale.

**• I Cataloghi Online sono interattivabili su CVweb 2000**

# **mediaLINKS: WebKapture, tra editing video <sup>e</sup> FTP** . service

**Video 1.2.3 Streaming Video Editor [\(http://www.webkapture.coml](http://www.webkapture.coml)** Il modo più facile per pubblicare sul

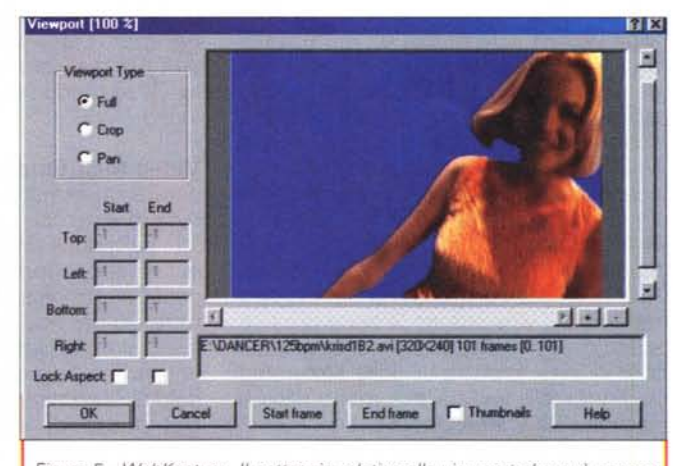

*Figura* 5 - *WebKapture. Il settaggio relativo alla viewport che può essere rapportata alla grandezza desiderata del quadro, il condizionamento della durata, ecc.*

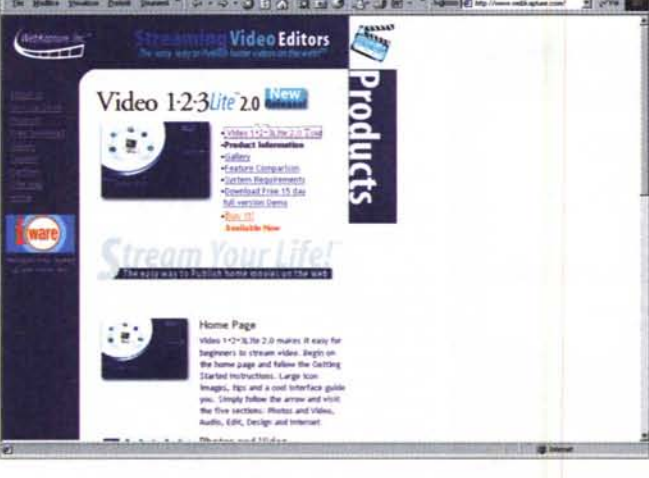

e ReelTime NITRO - che puntano alla massima resa del rendering online.

**Speed Razor SE.** E' la versione più economica di Speed Razor ed è ormai tradizione trovarla in tutte le versioni dei sistemi di cattura ed editing miroVIDEO della serie DC30, versioni Plus e Pro comprese. Tra l'altro è l'unica versione dell'applicativo realizzata per funzionare anche in

**Toaster.** E' l'ultima delle "versioni

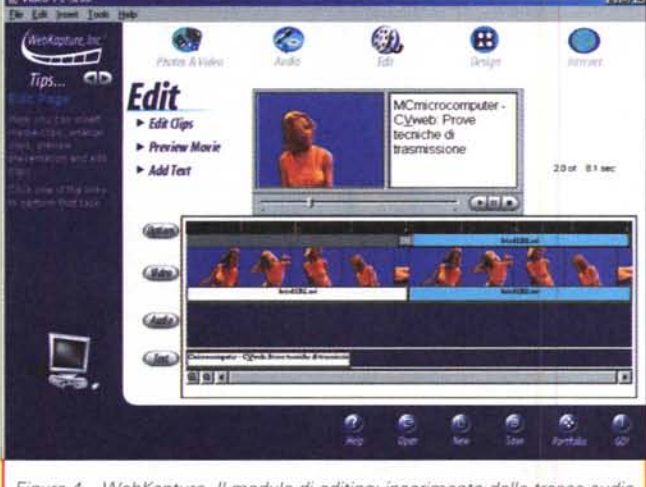

*Figura* 4 - *WebKapture. Il modulo di editing: inserimento delle tracce audio e video, loro sincronizzazione e sovrimpressione di titoli. In alto la finestra dipreview.*

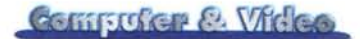

#### **Web!**

Dallo slogan alla realtà applicativa, Video 1.2.3 Streaming Video dimostra d'essere effettivamente un applicativo interessante che, alle caratteristiche di base, proprie di un moderno sistema di montaggio, aggiunge la peculiarità della gestione di un canale FTP per l'upload dei clip montati, dall'hard disk di sistema al server Web. In pratica un vero e proprio sistema per il Web Publishing, dove ai moduli di cattura ed editing si aggiungono varie modalità di lavoro

prettamente "Web-oriented" . Nello specifico per: *v* la resa in strea-

ming (RealMedia e ASF) *v* l'output <sup>e</sup> l'editing in HTML e

SMIL, modalità di lavoro queste che in pratica lo rendono un vero e proprio editor, benché la realizzazione è pressoché automatica e guidata in prevalenza da wizard e template semplificati

*v* l'Upload (Website Upload) in connessione diretta dallo stesso tool

via FTP verso il sito Web. Tale modulo è utilizzabile per scaricare sul sito sia il materiale audiovisivo che i file HTML e le estensioni SMIL.

Della lista delle caratteristiche fanno anche parte i datatype per l'esportazione dei contributi mediali in formato AVI, Mp3, Wav e GIF (quest'ultimo possiede anche il datatype per l'importazione delle animazioni e il loro pieno utilizzo all'interno di tracce video). Interessanti sono anche le opzioni di cattura di file MIDI e tracce CD Audio. Caratteristiche queste che estendono il tool anche verso l'ambito del sequencing e del CD-Ripper.

Insomma, Video 1.2.3 SVE più che un tool applicativo è una vera e propria tendenza e vale proprio la pena di salire sul sito di WebKapture, gironzolare nel tour in linea, provare qualche streaming in diretta (c'è una galleria molto ricca e dedicata sia al RealMedia che all'ASF di Windows Media Player) e infine, se il prodotto v'interessa, scaricare la trial a 15 giorni della versione Lite.

**• Video 1.2.3 SVE è scaricabile**

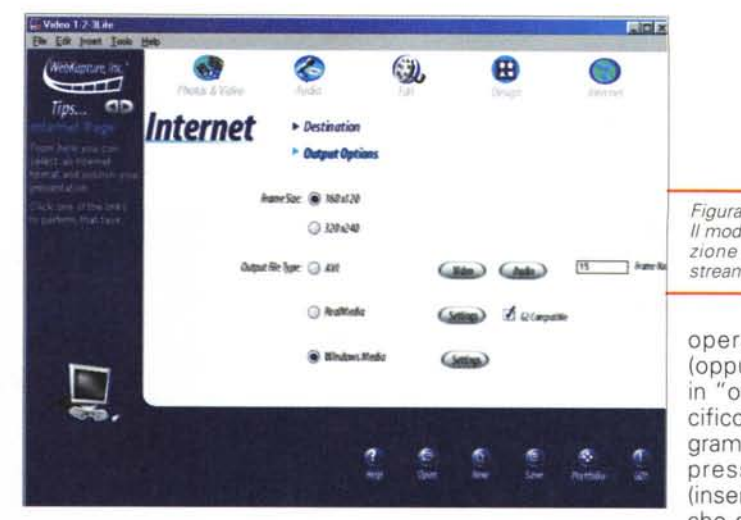

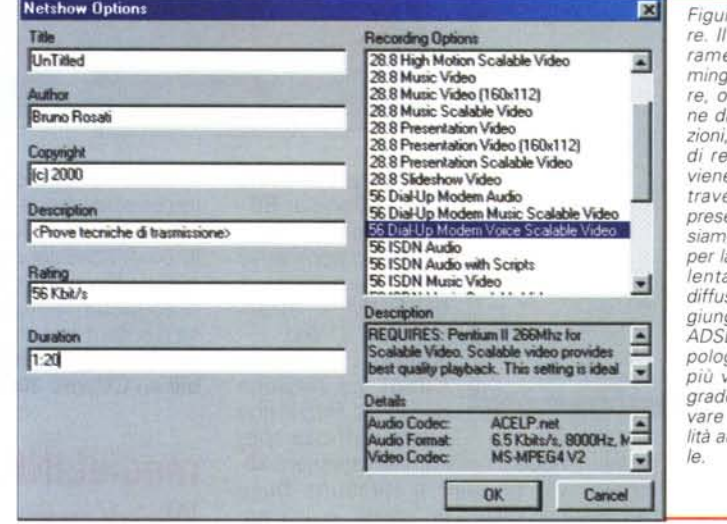

**dall'URl: http://www.webkapture. com**

# **mediaWARE**

*Un programma per mettere a punto* e *quindi spedire video-messaggi. Quindi, per tutti i video-programmatori un ActiveX per realizzare (in Visual Basic oppure* C++) *moduli custom d'acquisizione video.*

**Video Mail Studio.** Che ne dite di preparare un filmato, titolarlo con buona resa in sincronismo tra immagini e testo, salvarlo in un formato compresso e quindi appenderlo ad un messaggio di posta elettronica? Video Mail Studio fa tutto ciò per noi, con semplicità e buoni livelli di automazione (soprattutto per il richiamo e la precompilazione del modulo di spedizione della posta).

Dal punto di vista operativo l'uso dell'applicativo è estremamente semplice. Il programma dispone di un modulo di cattura e di un sistema di editing a frame-strip, sul quale consente di *Figura* 7 - *WebKapture. Il settaggio dei parametri dello streaming in ASF. Da notare, oltre all'elencazione di tutte le informazioni, la scelta del tipo di registrazione, che viene già proposta attraverso una serie di preset. Tra questi possiamo scegliere quello per la connessione più lenta* (28.8) *all'ormai diffuso* 56 *K fino a raggiungere, con l'ISDN,*  $P$ *e Lan in varie tipologie, gli streaming più veloci e quindi in grado di farei conservare la massima qualità audiovisiva possibi-*

*Figura* 6 - *WebKapture. Il modulo per la preparazione del'upload dello streaming.*

operare al taglio (oppure alla messa in "off") di uno specifico range di fotogrammi, alla sovrimpressione di titoli (inseribili su specifiche selezioni di frame) e quindi alle usuali funzioni di preview e salvataggio che ricalcano generalmente quelle degli altri sistemi di editing. Tutto è estremamente semplificato (non siamo certo innanzi a Premiere!) e ridotto all'essenziale. Essenziale che si completa ovviamente con l'automatismo con il quale viene aperta una sezione del client di posta elettronica e la compilazione del soggetto e del messaggiO.

Sia che si proceda alla cattura (semplificata al massimo: si setta un file di cattura, si scelgono i parametri relativi alla grandezza del quadro video e del numero dei frame) che al contrario si utilizzi un filmato preesistente, una volta disponibile il file AVI, questo verrà visualizzato nello storyboard con l'intera sequenza dei frame che lo compongono. Particolarmente efficiente è la modalità d'inserimento dei titoli che possono essere imposti su più righe (formattandoli e scegliendo font, colore e dimensione) e con eccellente resa del sinc con le immagini a cui si riferiscono.

Una volta terminata l'operazione di editing e vista l'anteprima del file editato, potremo finalmente procedere al salvataggio in formato AVI, badando bene ad imporre grandezze di quadro il più possibile contenute e qualità media d'immagini. Soddisfatti del file così ottenuto, non resterà che selezionare il comando di trasmissione per e-mail e vedere aprirsi una sessione del client di posta. Su questo troveremo già scritto l'Object (per default c'è una frase in inglese, ma ovviamente possiamo sostituirla scrivendo quello che vogliamo) e,

*Figura* 8 - *Video Mail Studio. Una volta ultimata la fase di montaggio, lanciamo il comando per il "Send To ... " ed ecco apparire una sessione del nostro client di posta. Ai dati inseriti automaticamente, possiamo ovviamente aggiungeme* o *sostituime di nostri.*

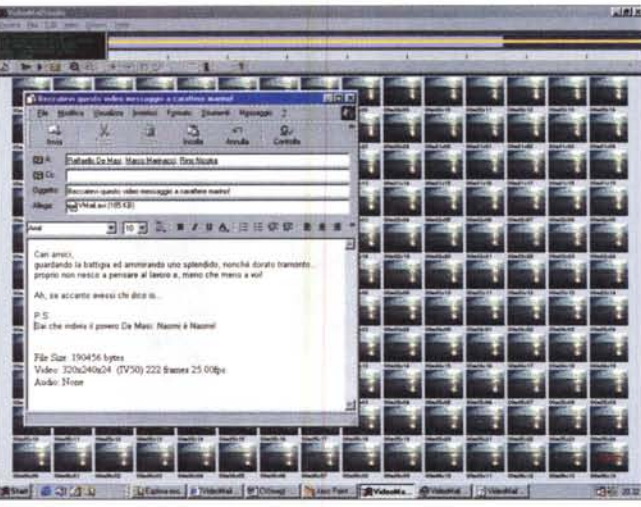

## Commuter & Video

#### sistemi per WebCam.

**• XVideo Project è su CVweb 2000 (SimpleWebCam.zip - 5 Kbyte) • XVideo ActiveX è su CVweb 2000 (video.zip - 1,5 Mbyte)**

## **Freeware**

**Video Mail Studio** 

> Text 524,267,500 **AT AND THE**

*/I Video On Demand gratuito, uno splitter per dividere* i *file Wave prelevando le parti che più c'interessano* e *infine un nuovo rigeneratore di brani musicali*

*acquisiti da vecchi supporti analogici.*

**TrueTech FreeVOD**

nel corpo del messaggio, il report relativo alla grandezza del file in byte, il quadro video, il codec, il numero dei frame e il valore in fps, nonché la presenza o meno della traccia audio. Anche nel corpo del messaggio possiamo ovviamente aggiungere le frasi che vogliamo. Completate tutte le indicazioni (compresa quella dell'indirizzo verso cui spedire...) si clicca "Invia" e la posta video va a destinazione. Sul client del destinatario apparirà il messaggio con la solita clip che "regge" gli allegati. Si apre il piccolo menu dell'Attachment, si

seleziona il file .Avi ed ecco il Media-Player partire in riproduzione.

**• Video Mail Studio è su CVweb2000 (VideoMail.zip - 1,2 Mbyte)**

### **XVideo (http://cbcsolutions.webjump. com).** Per i non po-

chi video maker programmatori, ecco uno tra i più interessanti ActiveX predisposto alla progettazione di moduli personalizzati per la gestione multimediale. Nello specifico XVideo dispone di una serie di routine di controllo per la programmazione di moduli per la cattu-

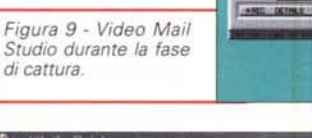

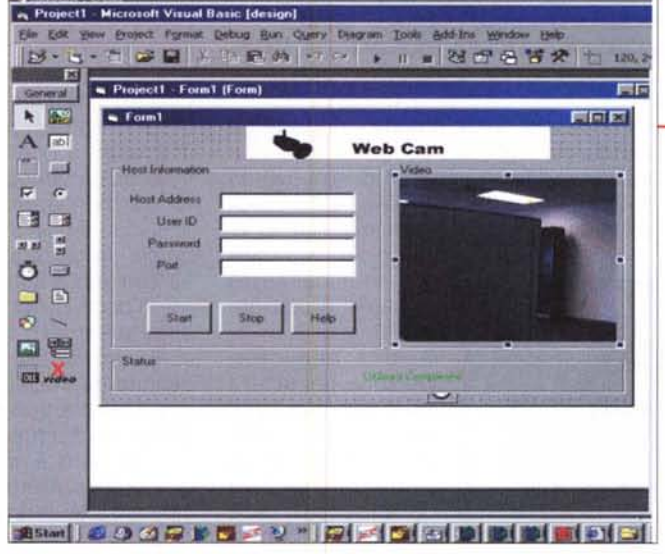

ra video. L'uso di XVideo è esteso ai principali linguaggi di programmazione, quali Visual Basic, Visual C++, Borland C++ Builder. Una volta installato, l'ActiveX in questione è immediatamente a disposizione del programmatore tramite un Form nel quale sarà possibile attivare tutte le proprietà necessarie per il dialogo diretto con qualsiasi tipo di scheda di cattura. Ultimo ma non ultimo, è da rilevare che nella versione più recente XVideo è pienamente utilizzabile anche nello sviluppo di applicazioni dedicate alla gestione client/server di

*Figura* lO - *Xvideo. L 'ActiveX già inserito in un progetto che ne prevede l'utilizzo in una WebCam.*

CarFie.

**Equite** 

**(http://www. truetech.com).** Piccola, grande Java Applet. per mezzo della quale è possibile controllare la riproduzione da pagine Web di ogni genere di video clip. Una volta fatto l'upload del materiale video, ogni visitatore che si porterà sulla nostra pagina dedicata al Video On Demand, grazie all'applet FreeVOD, sarà in grado di richiamare e visualizzare qualsiasi file a richiesta, senza il benché minimo intervento di applicazioni via server.

FreeVOD è disponibile in una versione in kit nella quale sono compresi diversi applicativi e applet di controllo.

Scaricando e scompattando il file compresso principale (freevod.zip) è possibile rintracciare gli eseguibili:

**V" avi2vod.exe:** conversione di formato da AVI a VOD

**V" reduce.exe:** riduzione del bit-rate in modo da ottimizzare velocità e qualità di riproduzione. L'utility è in grado di discernere file video da file audio ed abbinare criteri qualitativi differenziati

**V" gsmrec.exe:** registrazione di file .gsm da qualsiasi sorgente audio connessa all'ingresso della scheda audio

**V" FreeVod.class, Gis.class, Jpeg-Dec.class:** i tre specifici file .class che contengono le applet per la riproduzione video e la registrazione dei file audio GSM

**V" sample.html:** la guida all'uso delle applet

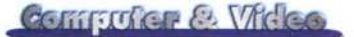

✔ freevod.gif: il bottone identificativo del servizio FreeVOD con il link verso la Home Page di TrueTech.

A noi solo il compito di convertire il materiale disponibile dal formato AVI a quello proprietario .vod, ottimizzarne il valore di bit-rate e quindi, utilizzando la pagina-tipo "sample.htm", mettere a punto, rapidamente e facilmente, il nostro piccolo servizio di Video On Demand.

Δ livello di codice, l'applet FreeVod.class verrà invocata per mezzo dei seguenti tag:

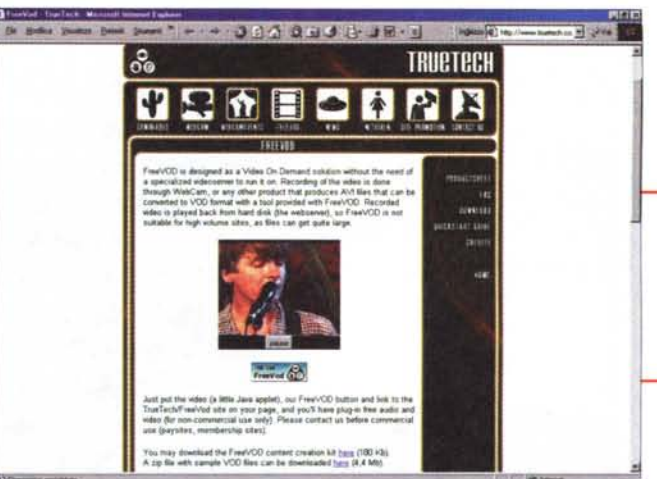

● FreeVOD è su CVweb2000 (freevod.zip - 180 Kbyte)

#### <APPLET CODEBASE="." CODE="FreeVod.class" WIDTH=192 HEIGHT=170> <PARAM NAME="FILE" VALUE="ch3.reduced.vod"> Per poter usufruire del servizio FreeVOD è necessario disporre di un browser Java compatibile  $<$ /APPLET>

Per la messa a punto della pagina, oltre all'aspetto estetico che potremo modificare a nostro piacimento, dovremo solo assegnare la grandezza corretta del quadro, nonché il nome del file video d'abilitare alla riproduzione. Corretto sarà anche inserire il button-banner che segnala il FreeVOD service e, al click, carica l'Home Page di TrueTech. L'istruzione, ad ulteriore semplificazione del nostro lavoro, è già presente nella pagina-tipo:

Wave Splitter. Wave Splitter è una piccola utility capace di estrarre un campione sonoro da un file wave preesistente, individuandone i punti di Start e End (riferimenti in millesimi di secondo) per mezzo di due marcatori, creando loop e autoplay ed infine salvando la parte del file slittata in un nuovo file wave.

Wave Splitter è su CVweb2000 (wavesplit.zip - 221 Kbyte)

Wave Corrector. Wave Corrector è un

#### <A HREF="http://www.truetech.com/products/freevod/" target=\_blank> <IMG SRC="freevod.gif" ALT="FreeVOD" WIDTH=88 HEIGHT=31 BOR- $DER=0>*A*$

Dopo avervelo qui reclamizzato, il prossimo mese sperimenteremo FreeVOD in un mediaLAB dedicato alle Applet multimediali (con ovvio riscontro sulle pagine di CVweb 2000).

correttore di forme d'onda - prevalentemente generate dall'acquisizione di materiale analogico - capace di rimuovere i segnali di disturbo (click, tick e plop) presenti sui solchi di vecchi dischi in vi-

nile o nel rombare di musicassette scadenti e comunque datate.

Qualità dell'intervento a parte  $- a$ noi è parso buono, ma non ci rimettiamo ad un semplice giudizio soggettivo - è la modalità della procedura, che ci ha favorevolmente

Figura 13 - Wave Corrector. Rigeneratore di file acquisiti da vecchi supporti analogici.

Wave Splitter **GIELE!** Wave Selection Way file to split: E:\ACIDJAZZ\Perc\perc1.WAV 圖 Save split file as : 园 **Media Plauer**  $\Gamma$  Auto play  $>$   $\mathbb{H}$   $=$  $\Gamma$  Loop Jump to position: 2483 (in ms) Sample Selection Start at: lΓn Now

Figura 11 - FreeVOD.

Una pagina esemplifi-

cativa del Video On Demand personale. L'applet carica rapidamente

ed altrettanto rapida-

mente riproduce il file video richiesto

End at: 5333 × **Now F** Reload  $X$  Go ? About **D** Quit leadu Figura 12 - Wave Splitter, per prelevare battute

da un brano di sintesi e realizzare nostri personalissimi loop.

colpito. Diversamente da altri applicativi della stessa categoria, Wave Corrector si presenta con un'interfaccia grafica sulla quale vengono rappresentate due forme d'onda: quella reale del segnale acquisito e quella di riferimento. Ovvero quella da correggere e quella corretta. La correzione (nonché la vista della forma d'onda corretta) si realizza per mezzo di parametri di ricalcolo e resa che sono settabili sia per default che a cura dell'utente stesso. La modifica di quella non corretta può avvenire sia in un automatico che manualmente. L'intervento manuale è sempre e comunque quello da preferire in quanto permette all'utente un intervento profondo e continuamente presente. Ad aiutare in questa fase non automatica c'è comunque la resa in sovrapposizione della forma d'onda corretta e quella originale e la possibilità di sentire immediatamente un campionamento dell'intervallo di sintesi in lavorazione.

· Wave Corrector è su CVweb2000 (wavecor11.exe - 1,18 Mbyte)

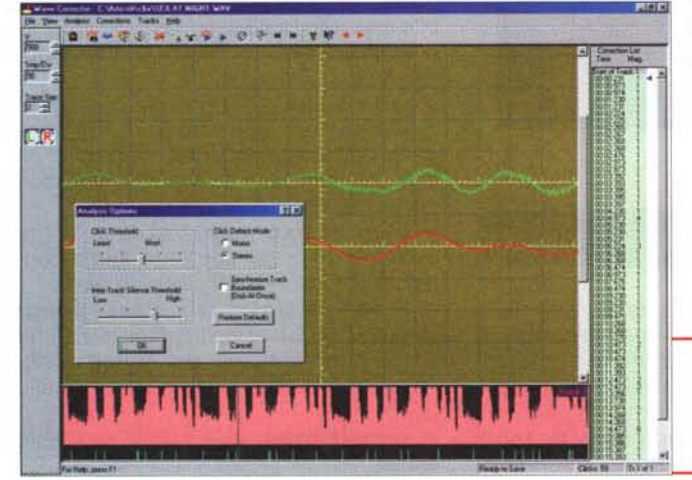